#### **Adding an Attachment to a Payment on a Deposit Created on 2/19/2013 4:05:00 PM**

# Table of Contents

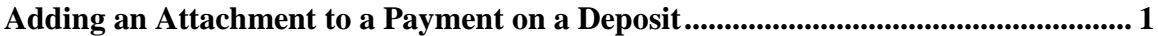

## <span id="page-0-0"></span>**Adding an Attachment to a Payment on a Deposit**

### Core-**OT**

Core-CT 9.1 enables users to add attachments to payments. Attachments can be added to payments on the **Payments** page in the **Regular Deposit** component, on **Payment Worksheets**, and on the **All Payments** page.

Attachments can be added to payments on existing deposits or added to a payment when a deposit is created online. A payment can have multiple attachments.

Attachments must be added to payments individually if a deposit has multiple payments. A file attached to one payment in a deposit does not attach to the other payments in the deposit.

In this example a user adds an attachment to a payment on an existing deposit.

#### **Procedure**

Navigation: Accounts Receivable > Payments > Online Payments > Regular Deposit

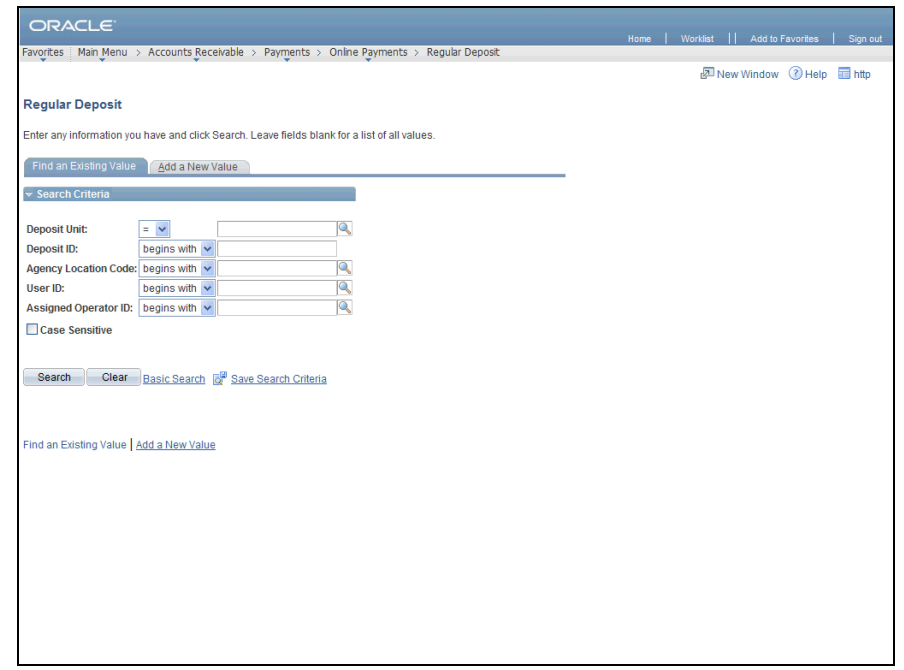

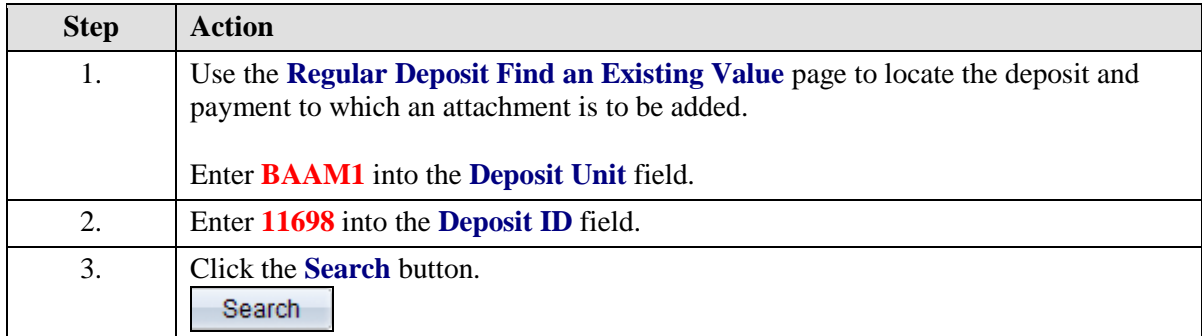

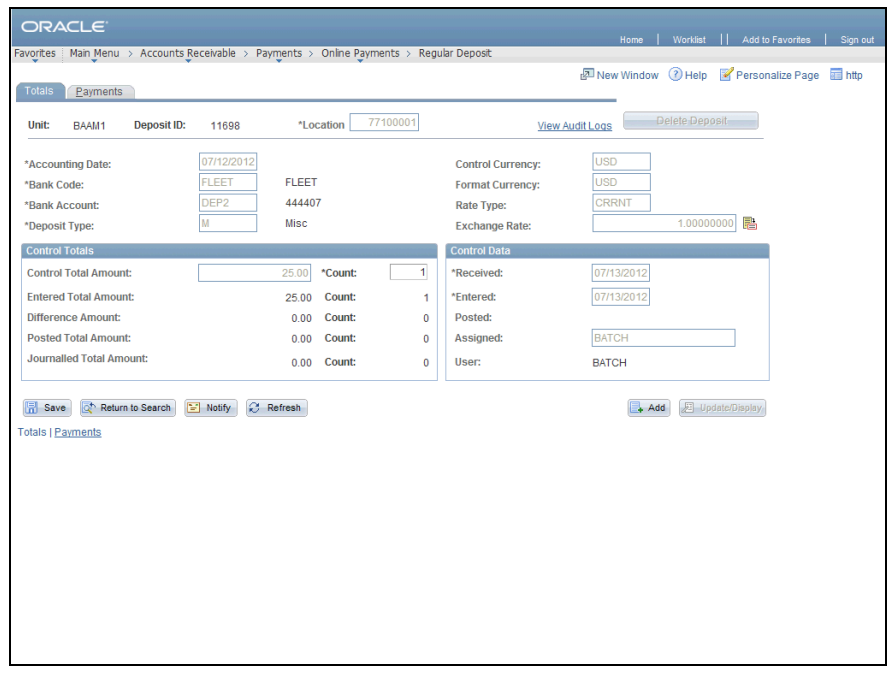

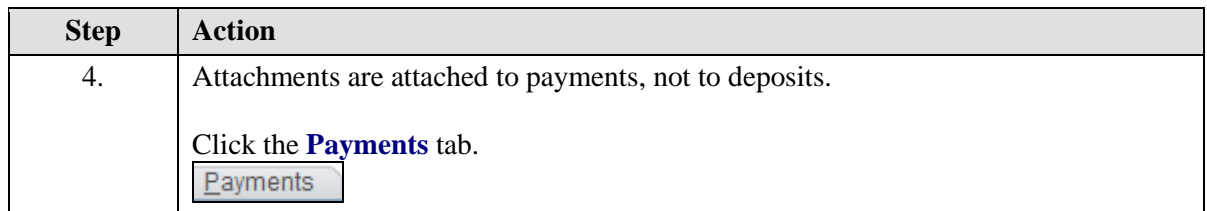

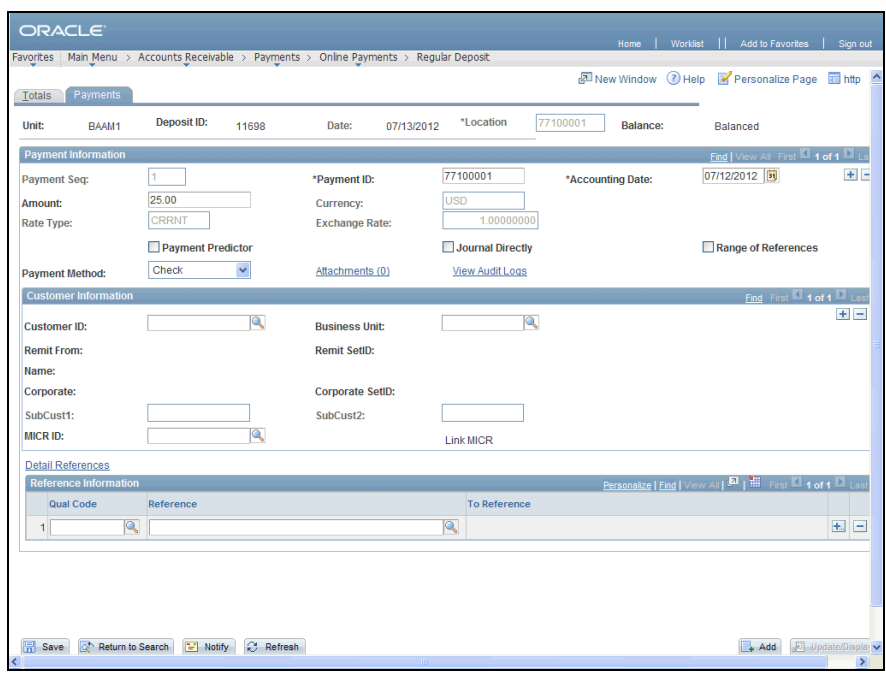

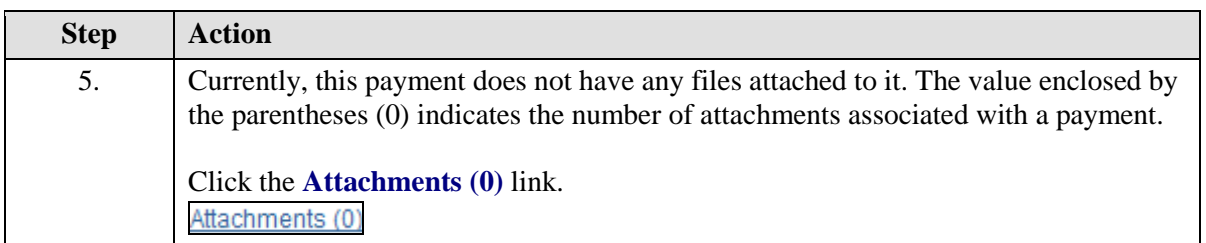

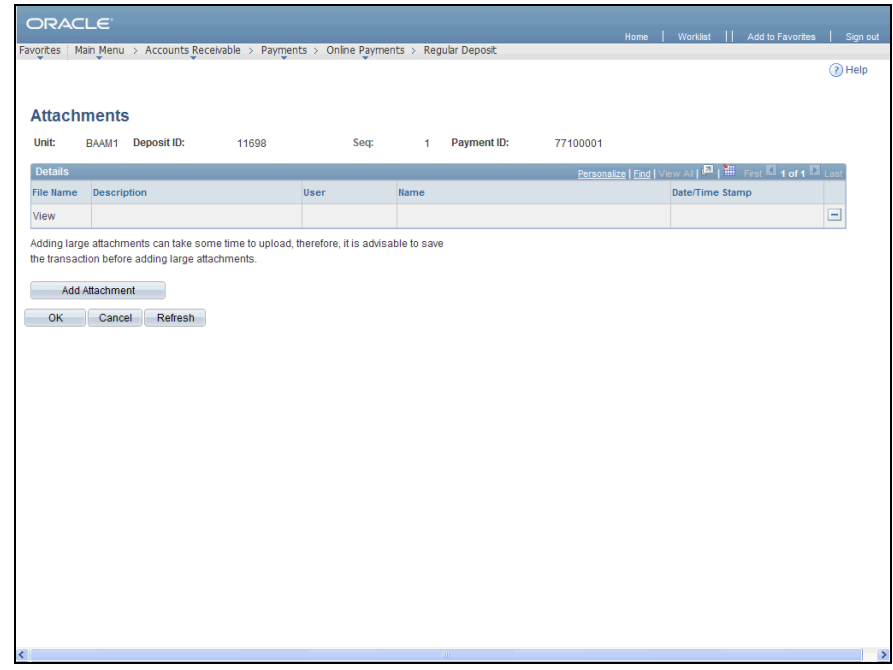

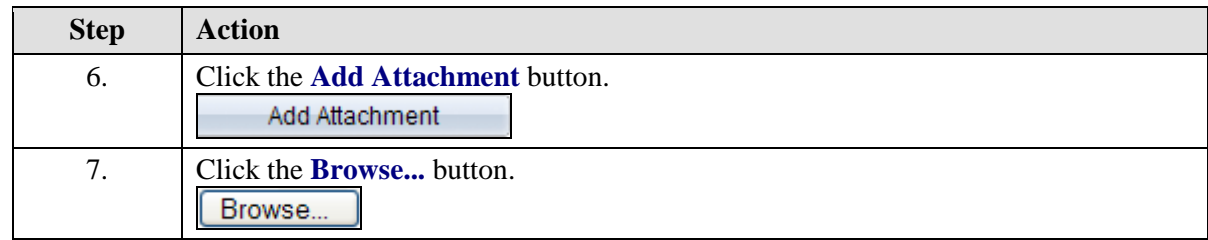

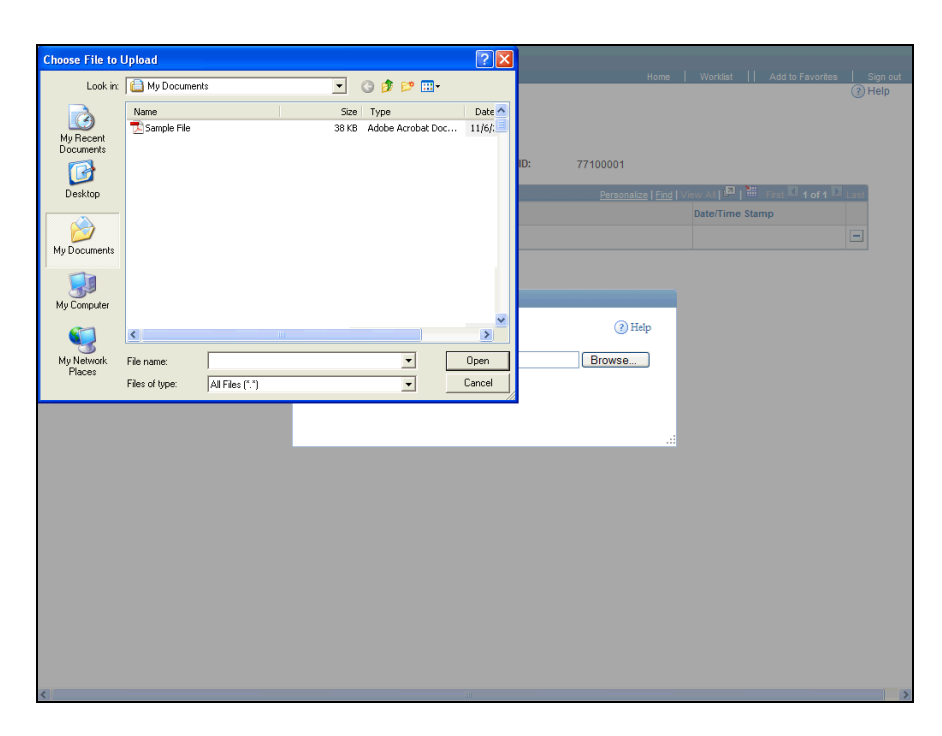

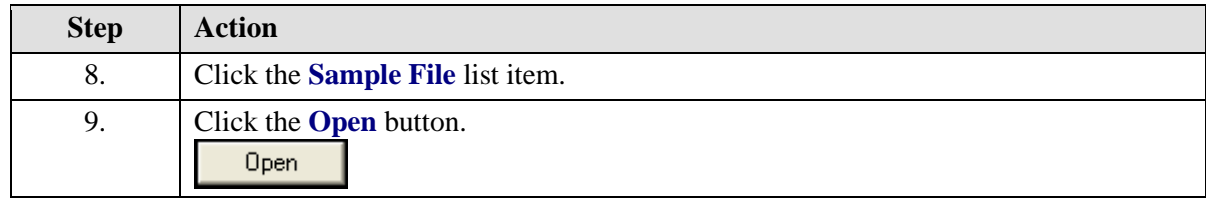

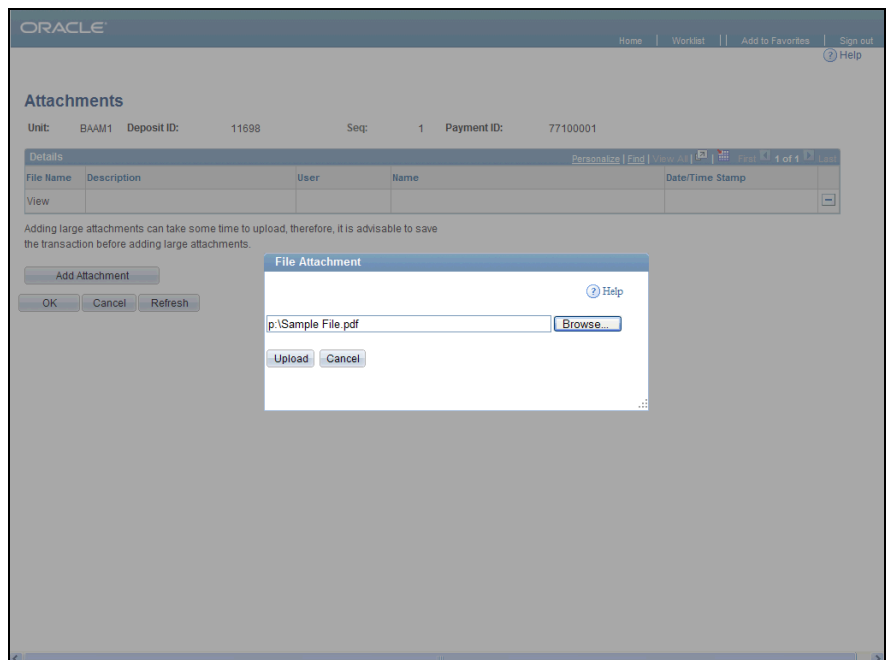

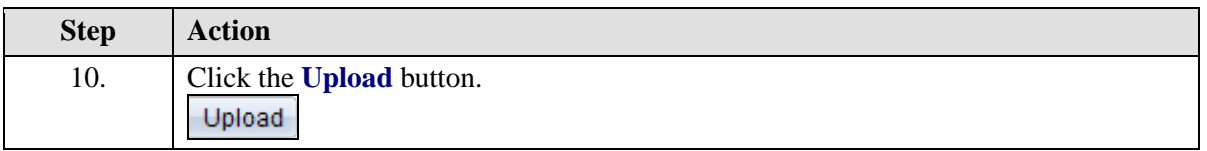

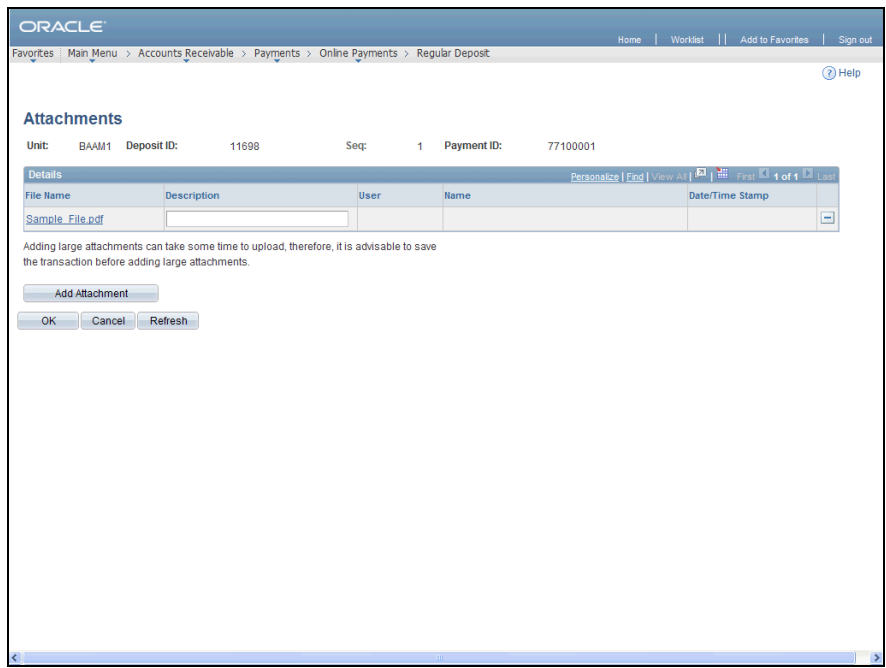

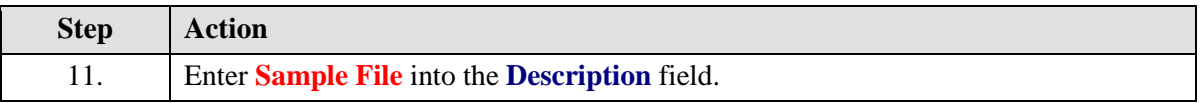

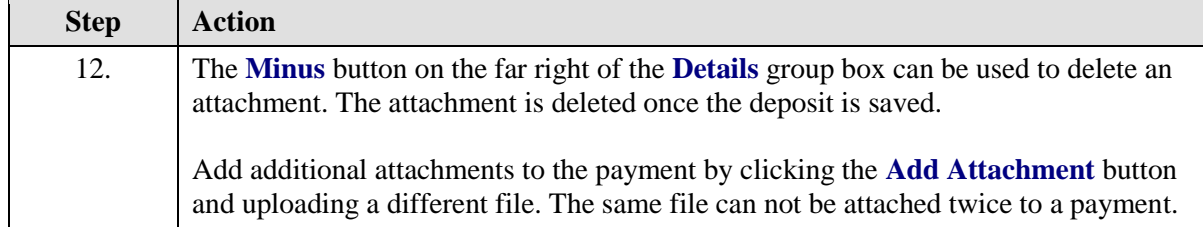

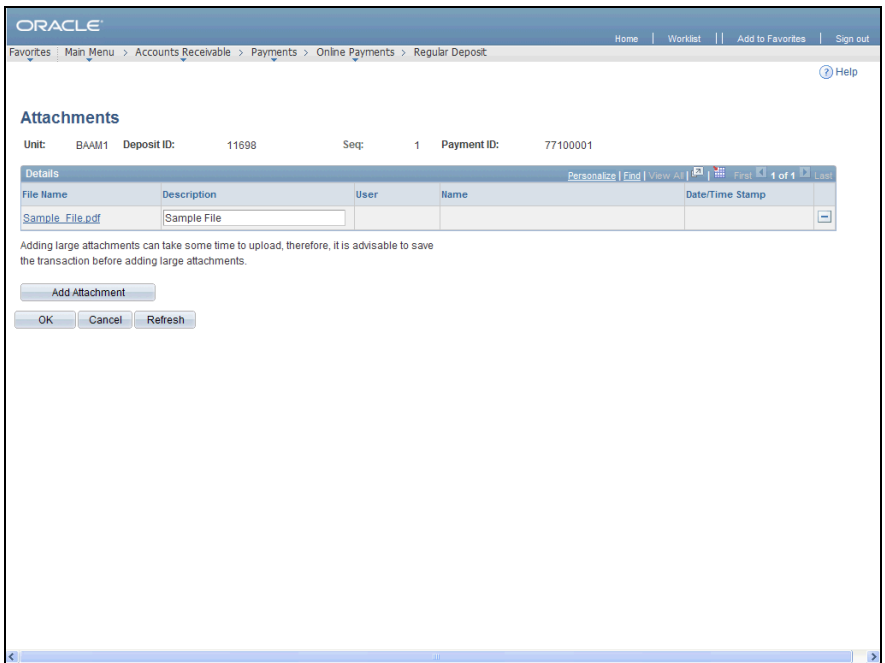

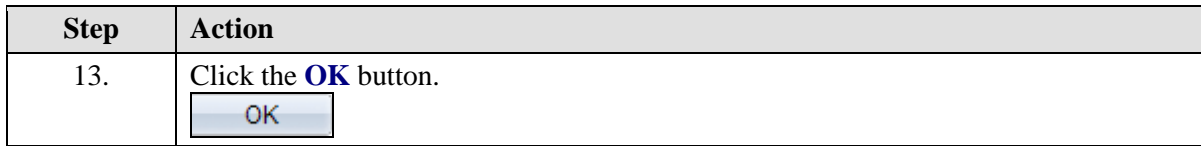

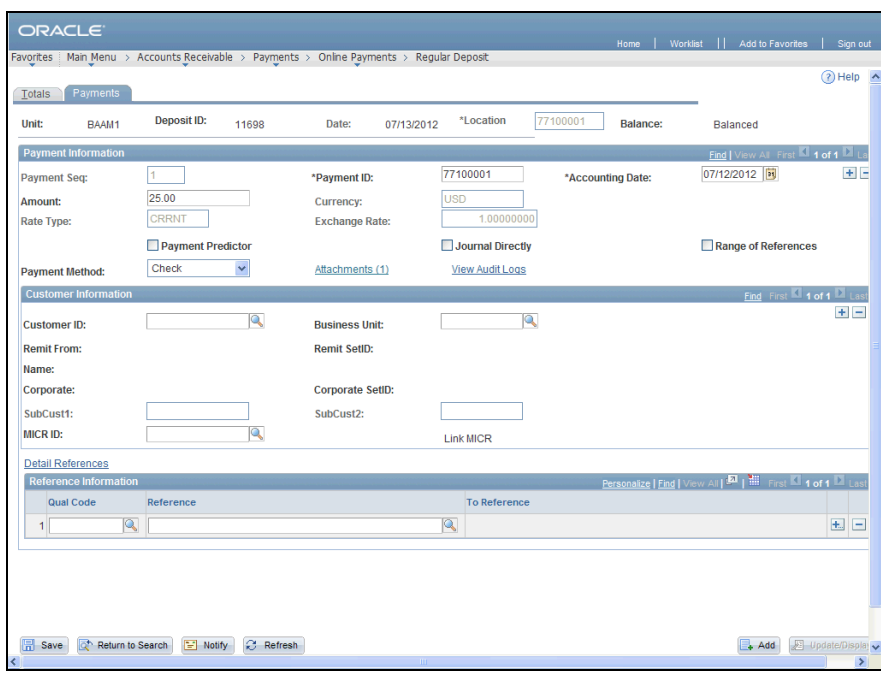

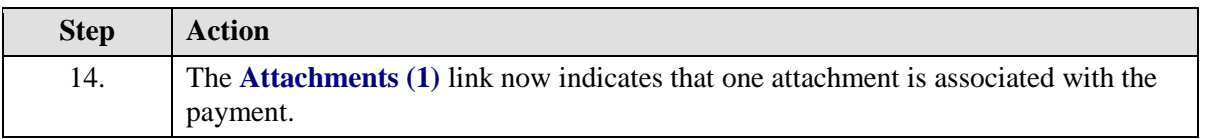

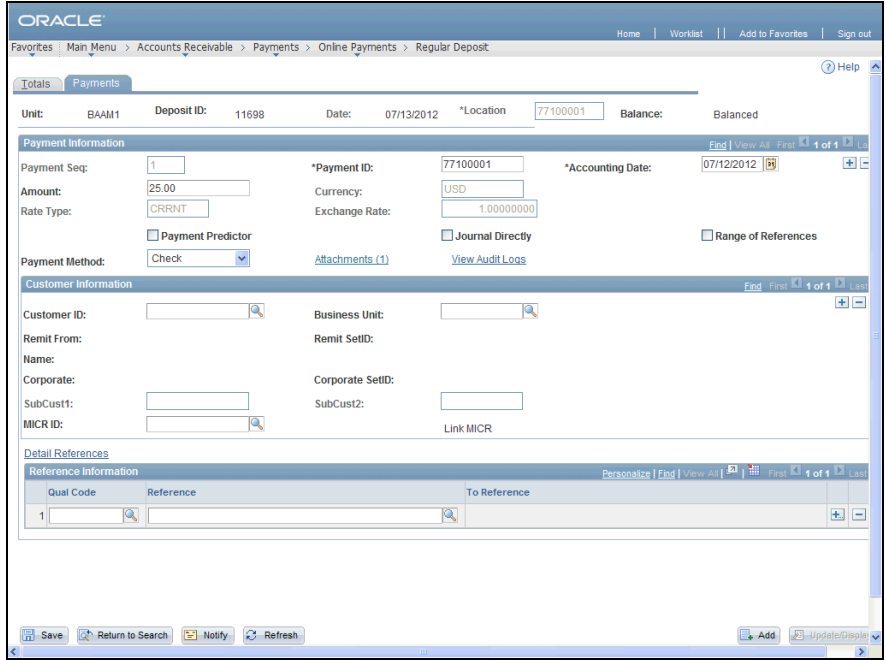

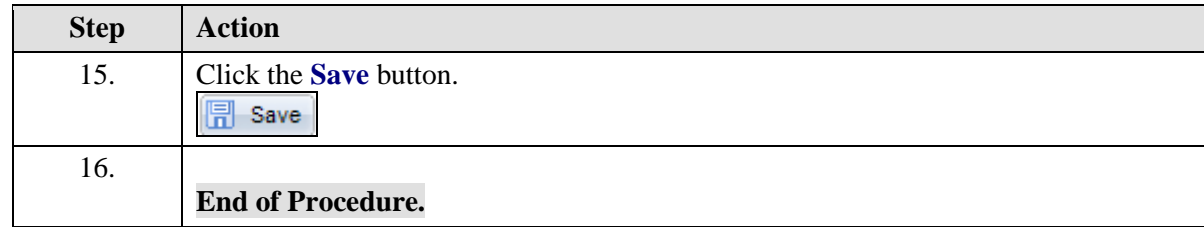